## Поиск товара по наименованию и артикулу на устройстве в драйверах ТСД для «1С: Предприятия»

Последние изменения: 2024-03-26

Начиная с версии 2.6.7.15 для работы со справочником номенклатуры, загруженным на ТСД при выгрузке номенклатуры можно включить поиск по наименованию и артикулу на ТСД. Если проставлен флаг «Включить поиск по наименованию и артикулу на ТСД», то в окне просмотра номенклатуры появляется поле поиска.

## V Включить поиск по наименованию и артикулу на ТСД

Поиск может вестись по артикулу или наименованию (части артикула или наименования), включая транслитерацию (написания русских слов латинскими буквами). При размере справочника до 40 тыс. позиций поиск производится сразу по мере ввода. Для больших справочников - по нажатию Enter. Возможен ввод сразу нескольких условий через пробел (например, "кар пин" найдет "картины Репина").

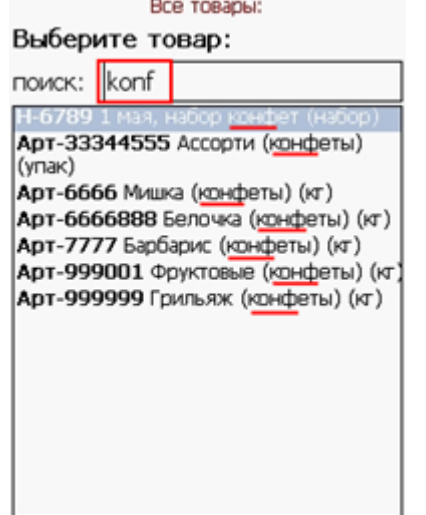

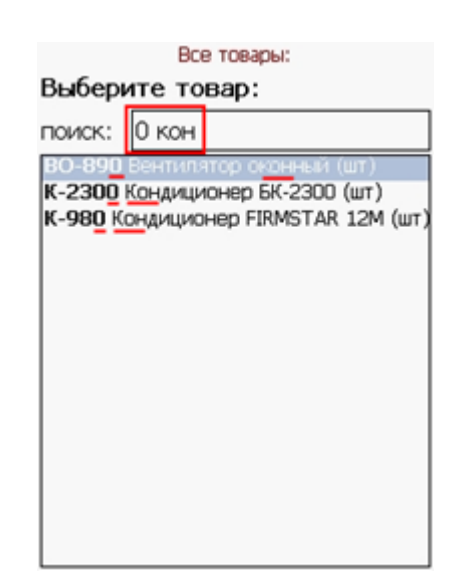

поиск на ТСД

## Не нашли что искали?

ᢙ

Задать вопрос в техническую поддержку